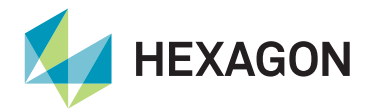

### **Configuring L-band & corrections**

To use VERIPOS services, it is necessary to ensure that the LD900 connects to an L-band beam appropriate for the vessel work area.

 $\vee$ eripos $\circledast$ 

The default L-band setting, which VERIPOS recommend using, is **Auto** L-band. A more robust choice than selecting two individual beams, Auto L-band will provide the L-band antenna and the GNSS antenna access to up to three correction satellites each to reduce the chance of failure. When L-band signals are received, the Veripos buttons in the Corrections tab will go green.

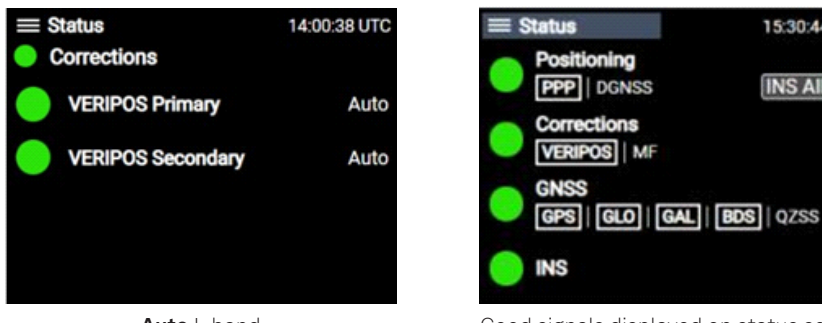

**Auto** L-band **Auto** Good signals displayed on status screen

15:30:44 UTC

**INS AIDED** 

To ensure Auto L-band is selected, go to the **Configuration** page and click **L-Band**, **Edit**, then **Beam**, **Edit** and finally select **Auto:**

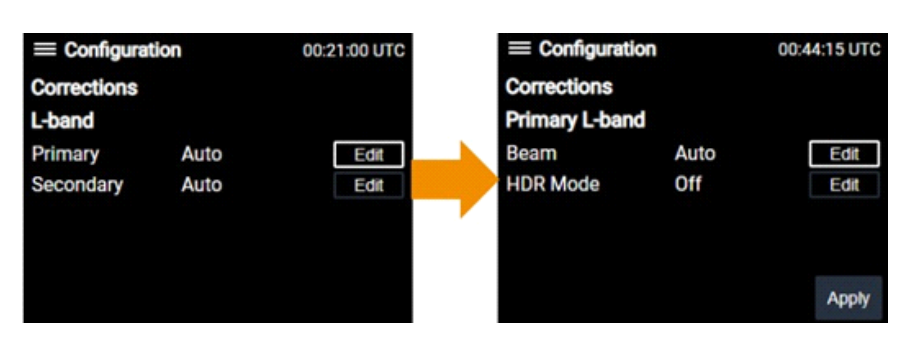

## **Configuring MF / IALA**

IALA DGPS is a network of coastal reference stations providing free, ground-based MF transmissions. (Visit www.iala-aism.org for station listings). Note that VERIPOS does not manage these corrections, which are no longer available in the UK.

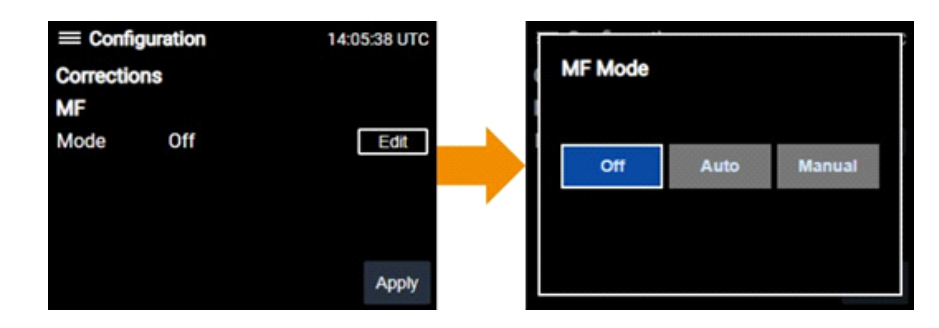

To configure MF, go to the **Configuration** page and click **MF**, **Edit**, and then select **Auto:**

# Contact Hexagon | VERIPOS

For further guidance, download the *LD900 Operations Manual* from [www.veripos.com](https://veripos.com/support/technical-documents) Alternatively, for expert 24/7 advice via phone or email, raise a request for assistance via support@veripos.com.

## **FMEA Trial procedure – Loss of corrections and position**

Due to the multiple backup features, it is difficult to fail the system, so before commencing this test, make sure that all of the following corrections, NTRIP, MF, UHF or Cross Corrections, are turned off or disconnected.

For vessels that split the L-band and MF from one antenna, the splitters are powered from the L-band antenna connection, so removing the L-band power will also remove the MF.

On vessels which receive MF through an independent antenna, follow the instructions below for turning off antenna voltages.

- 1. Switch the L-band Secondary antenna to a single L-band beam that cannot be received in your area (do not use the Auto setting), making the L-band Primary the only source of corrections.
- 2. To remove NTRIP corrections, simply switch off the IOLAN.
- 3. To remove cross corrections, please reference the VERIPOS drawing and either remove the connection from the rear of the LD900 or switch off the source of the Cross Correction.
- 4. To switch off an antenna voltage, navigate to **Receiver**, then **Antenna Voltage** and finally, **Edit** for the antenna that needs to fail.

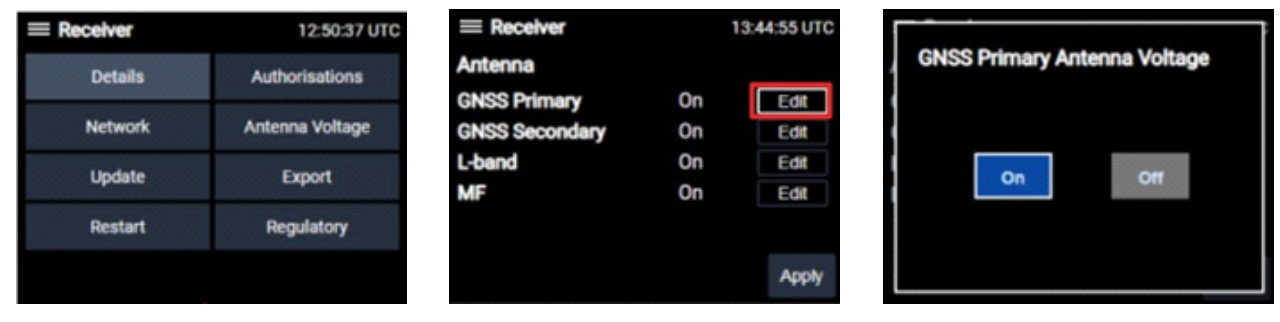

### **FMEA Trial system failures**

Switch off the GNSS Primary antenna power to simulate a loss of GNSS.

Switch off the L-band antenna power to simulate a loss of L-band.

After the failure, switch the antennas back on and allow time for the position to recalculate. A Standard calculation will take around 120 seconds, but PPP may take considerably longer (up to 20 minutes for convergence).

Reset the Secondary L-band antenna to receive Auto L-band again.

Re-instate all the other sources of corrections.

#### **Elevation mask**

VERIPOS do not recommend changing the elevation mask, as failure to reset it properly can impair the performance of the positioning equipment. If altered as part of the trial, ensure the elevation mask returns to its original setting.

# Contact Hexagon | VERIPOS

For further guidance, download the *LD900 Operations Manual* from [www.veripos.com](https://veripos.com/support/technical-documents) Alternatively, for expert 24/7 advice via phone or email, raise a request for assistance via support@veripos.com.